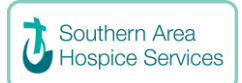

## **Setting up your JustGiving Page**

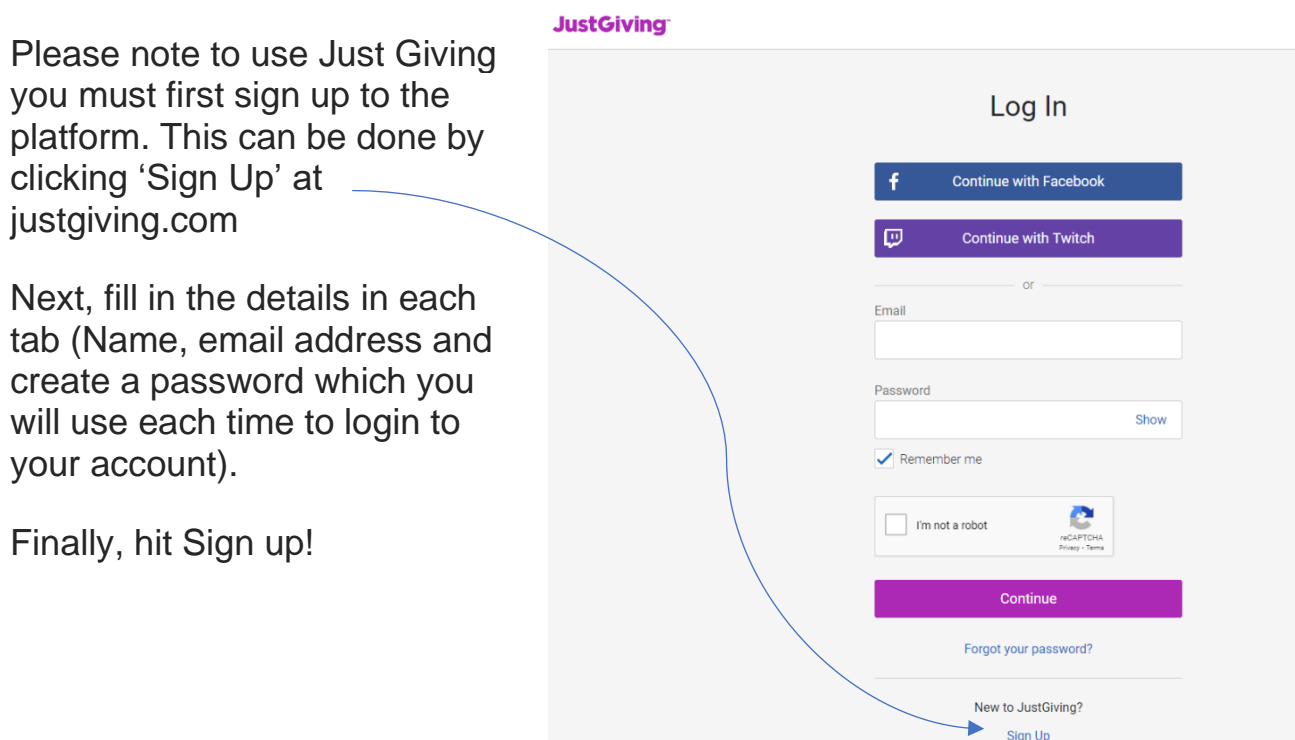

Simply follow the steps below to create your page for the Southern Area Hospice Services

- 1. Go to **[www.justgiving.com](http://www.justgiving.com/)** and Sign In
- 2. Click the Just Giving Logo to bring you to the home page
- 3. Click on **Start fundraising.**
- 4. **Select Charity option** in *"What are you raising money for?"*
- 5. **Search "Southern Area Hospice Services"** and Select.
- 6. Select relevant fundraising option that applies to you. If an option is not suitable, you can select **"Doing your own thing".**
- 7. **Fill in event details.**
- 8. Choose your web address this is the link you will be sharing with friends and family when asking them to donate, **you can just select the one that is automatically generated for you**.
- 9. Answer the other relevant questions by clicking 'yes' or 'no' and agree to terms.
- 10. Click **'Create your page'**.
- 11. Feel free to change the default story to personalise why you are fundraising for us.
- 12. Job done! Your Fundraising Page is now set up and ready to accept donations. The money that you raise will go directly to your charity. Now you can start on the fun stuff – **[personalising your](https://help.justgiving.com/hc/en-us/articles/200669521)  [page](https://help.justgiving.com/hc/en-us/articles/200669521) and story and sharing it [on social media for your friends](https://help.justgiving.com/hc/en-us/sections/200212421)  [and family!](https://help.justgiving.com/hc/en-us/sections/200212421)**

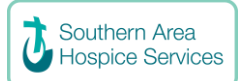

**O** Donate

 $\begin{picture}(180,10) \put(0,0){\line(1,0){10}} \put(15,0){\line(1,0){10}} \put(15,0){\line(1,0){10}} \put(15,0){\line(1,0){10}} \put(15,0){\line(1,0){10}} \put(15,0){\line(1,0){10}} \put(15,0){\line(1,0){10}} \put(15,0){\line(1,0){10}} \put(15,0){\line(1,0){10}} \put(15,0){\line(1,0){10}} \put(15,0){\line(1,0){10}} \put(15,0){\line($ 

Still Here Still Caring

**ID** Liked

Create a Fundraiser

Support this charity by creating fundraiser that people can donate to

**Raise Money** 

Privacy · Terms · Advertising · Ad choices D · Cookies · More<br>Facebook © 2020

## **Setting up a Facebook fundraiser**

- 1. Log into your Facebook page
- 2. Search for Southern Area Hospice and click onto our Facebook Page
- 3. Click on the 3rd tab on our page (fundraisers)
- 4. Click on "Create a Fundraiser"
- 5. Fill in your fundraiser details (choose an amount you would like to raise, when you would like your fundraiser to end, a title relevant to your fundraiser and a couple of sentences explaining why you would like to raise money).

**Still Here. Still Caring. Text 'CARE'** to 70004 to **Donate £10** 

 $A H<sup>2</sup>$ 

**Fundraisers** 

Home

Shop

£601 of £500 raised

**Southern Area Hospice** @southernareahospiceservices · Charity

More v

ce by Gerard Mc Stay

1 day left

 $\rightarrow$   $\approx$ 

organisation

Fundraisers About

Donat

Gerard's fundraiser for Southern Area Hospice Fundraiser for Southern Area Hosp

Natasha's fundraiser for Southern Area Hospice<br>£10 per entry for draw.

6. Click 'Create' to complete setting up your Facebook fundraiser.

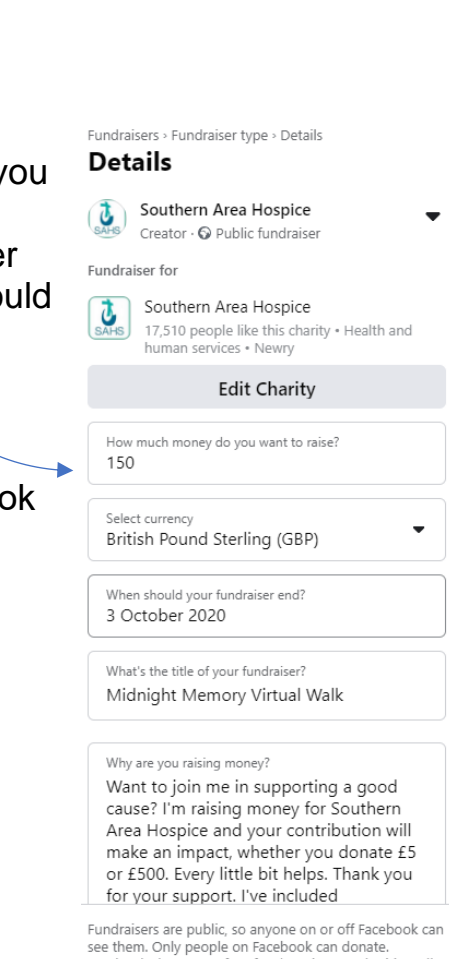

Facebook charges no fees for donations to charities. All<br>donations will go directly to the charity.

Create